## **Search options**

When you query the corpus, you receive an output with a list of search results. What these search results look like depends on your query but also on the setting in "Search options" (bottom left, above the list of sub-corpora). These settings are set for all queries that you make in the future until you close ANNIS and start it again. In that case, they are set back to the default.

## **Results per page**

Here you can choose how many search results you want to see per page. Please keep in mind that showing too many results will slow the system down.

Also, you can set the order whether the results that appear first in the corpus are to be shown first or whether you want to see the last ones first and then work your way backwards. The latter option is slower and does not really make sense in our corpus since there is no logical order to the numbering of the chats.

From: https://sms.linguistik.uzh.ch/ -

Permanent link: https://sms.linguistik.uzh.ch/02\_browsing/03\_search\_options?rev=164146253

Last update: 2022/06/27 09:21

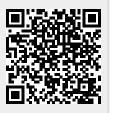